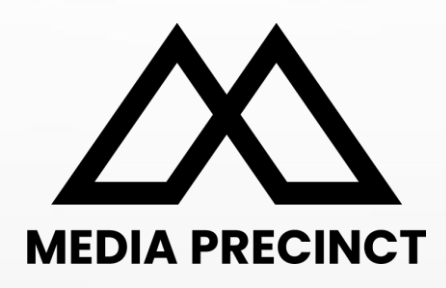

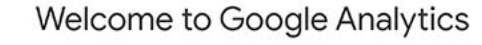

Google Analytics gives you the free tools you need to analyze data for your business in one place, so you can make smarter decisions.

MacBook

Complete information Understand your site and app users to better check the performance of your marketing, content, products, and more.

Get insights only Google can give Access Google's unique insights and machine learning capabilities to make the most of your data.

Connect your insights to results Analytics works with Google's advertising and publisher products, so you can use your insights to deliver business results.

Learn more about Google Analytics

## **Google Analytics 4**

Experienced User's Guide | Level Two © 2023 Media Precinct. All Rights Reserved.

# **CONTENT**

#### **Current Google Analytics (UA)**

- → What is Google Analytics?
- → Why do I need it?
- ➔ A brief history of Google Analytics

#### **New Google Analytics (GA4)**

- ➔ What's new? Key features
- ➔ Key Changes in GA4
- → How do they do it? Identifying a single user
- ➔ Key Features
- → Checklist before July 1
- ➔ Action, Ownership and Role of Agency
- **→** Technical Guide

## Current Google Analytics (UA)

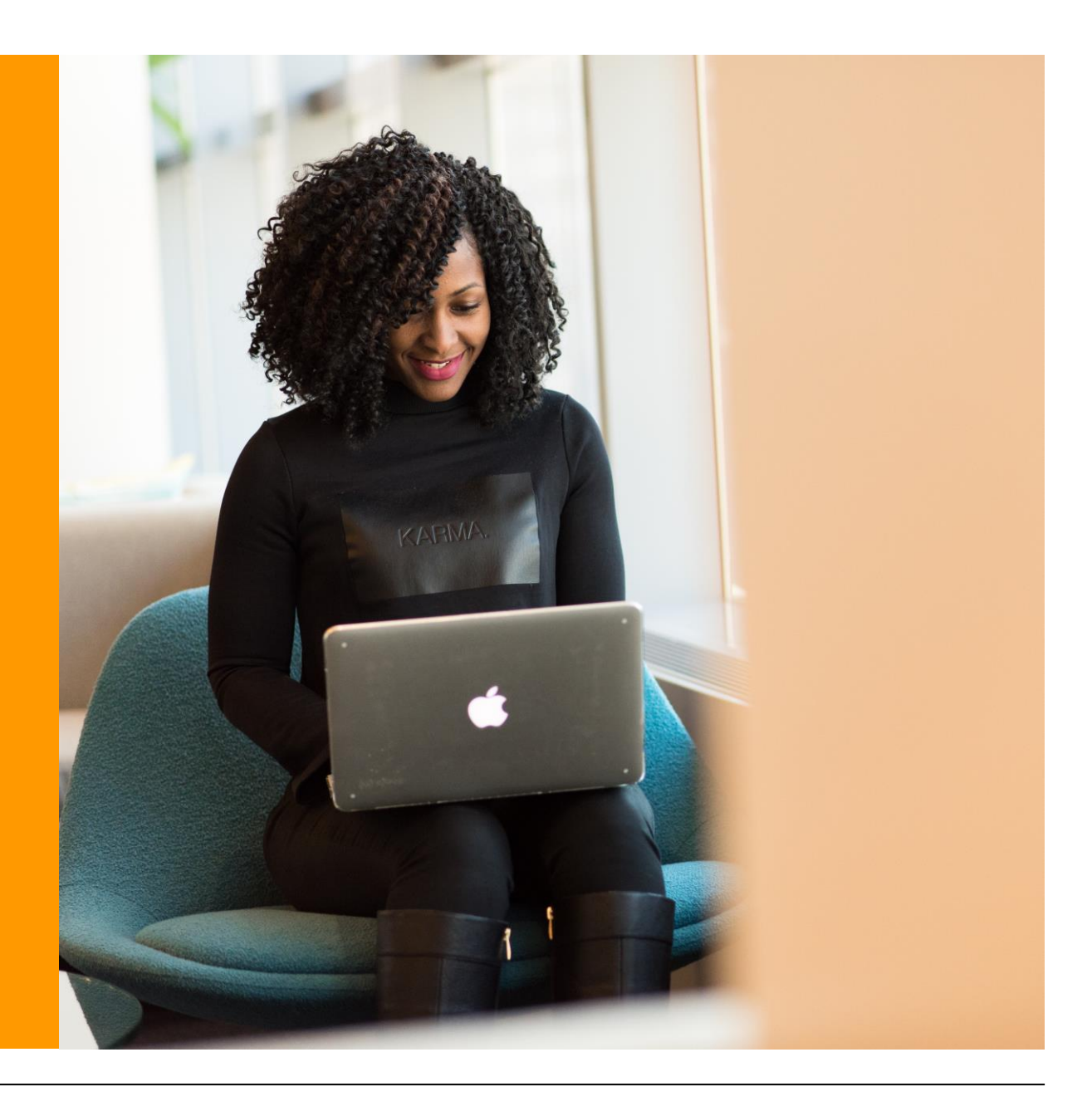

## **What is Google Analytics?**

Quick Facts

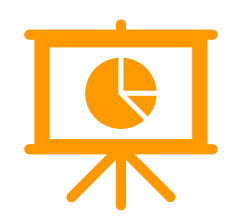

#### **Google Analytics is a free Analytics tool for Websites & Mobile Apps. It shows:**

- $\rightarrow$  How many people visited your website & their characteristics
- $\rightarrow$  How people arrived at your website
- $\rightarrow$  What they did on your website
- → Whether they purchased anything on your website

#### **It gives you data and insights that help you:**

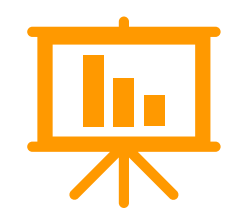

- → Improve business performance
- ➔ Understand your customers
- ➔ Enhance your website performance
- → Prioritise and optimise marketing investment

#### **Do I need Google Analytics?**

Every business needs some type of website analytics tool. Google Analytics is a good choice for a number of reasons:

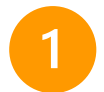

**It's free** and has very powerful analysis capabilities

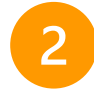

**It's the most widely used** and most popular analytics platform, and you can use it as your primary tool or alongside others

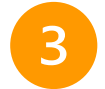

**Every website can install it** no matter what technology it is made on, and it takes less than 1 hour to install on a website

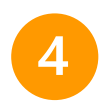

**Its easy integration** with other Google tools like Google Ads and Google Search Console, and integration with data visualisation platforms like Tableau and Power BI

#### **A brief history of Google Analytics**

#### **2005**

#### **Google purchased Urchin**

- Unique visitors tracking
- Visitor segment reporting
- Marketing campaign **results**

#### **2014**

#### **Google Universal Analytics (UA)**

- Session-based management
- Attribution reporting
- Custom dimensions and metrics

#### **2023**

#### **No More UA**

• Google announced that UA will officially retire and stop processing new data on July 1, 2033

**2009**

#### **Launched Async Version**

- Event tracking
- Multi-channel funnels
- Realtime reporting

**2020**

#### **GA4 Launched**

- Event-based management
- Cross-device tracking
- AI-powered insights

If you are using Google Analytics now, you will need to migrate to GA4 before July 1, 2023.

## After this time, your old GA (UA) will stop collecting data.

**Action now:** You'll need time to configure and test your new GA4 before July, 2023.

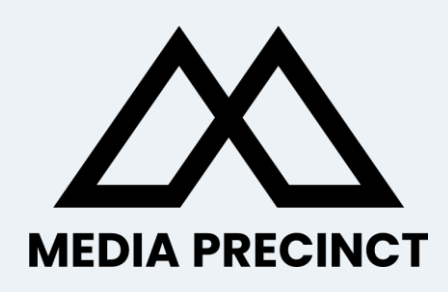

# **1** Google<br>Analytics 4

#### **What's new?** Key features of GA4

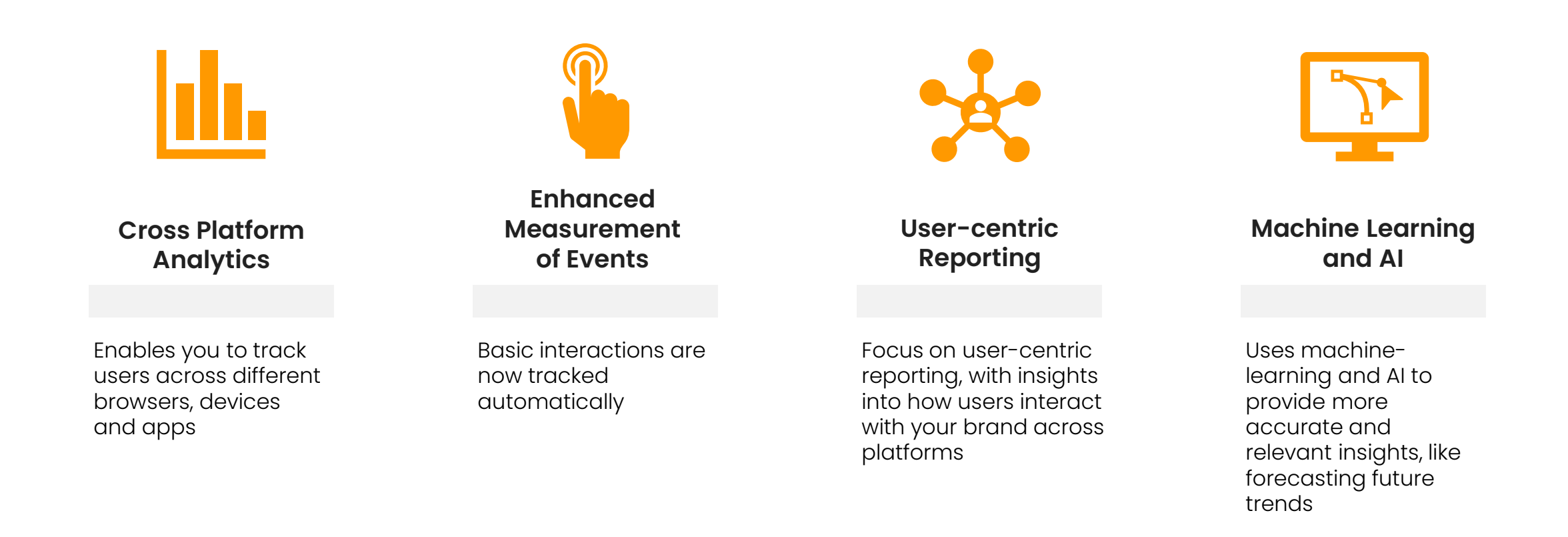

#### **Key differences – UA to GA4**

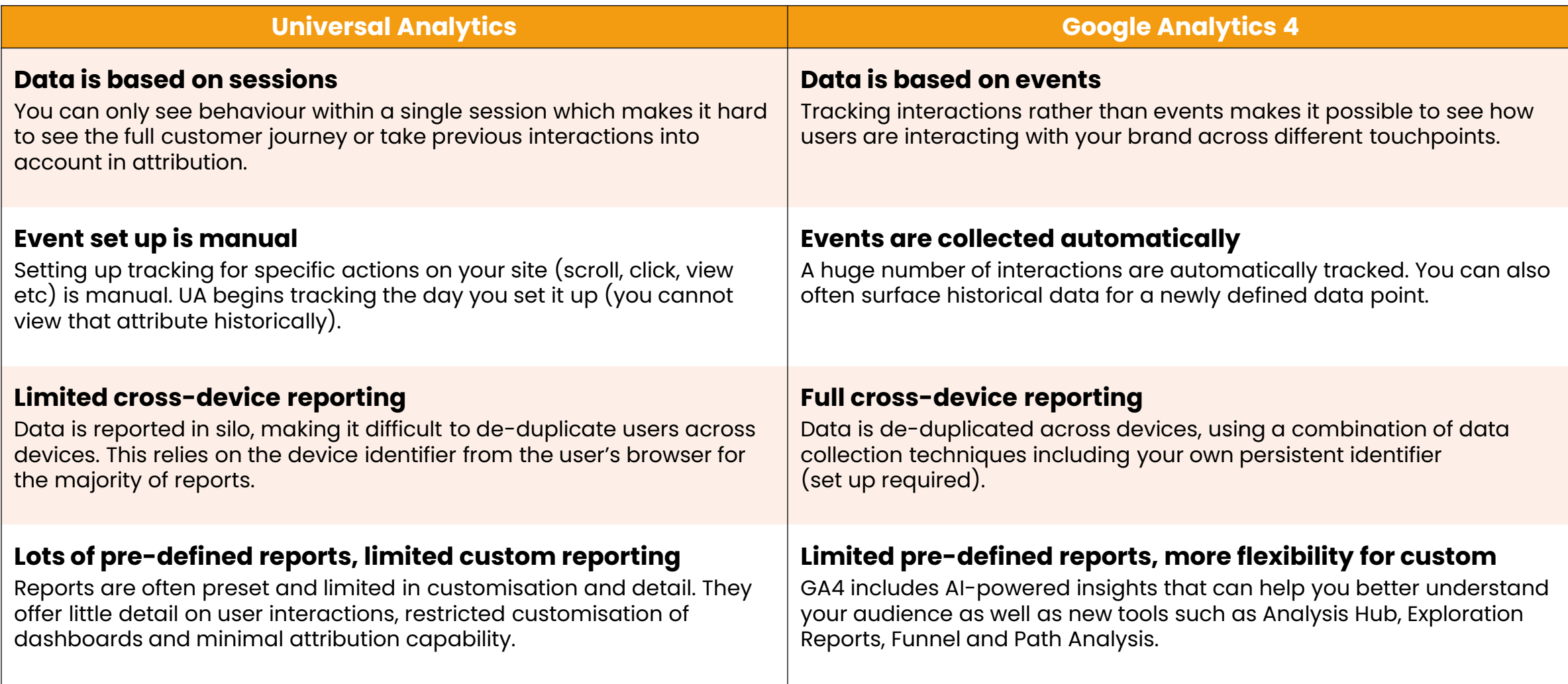

### **Key differences in basic metrics**

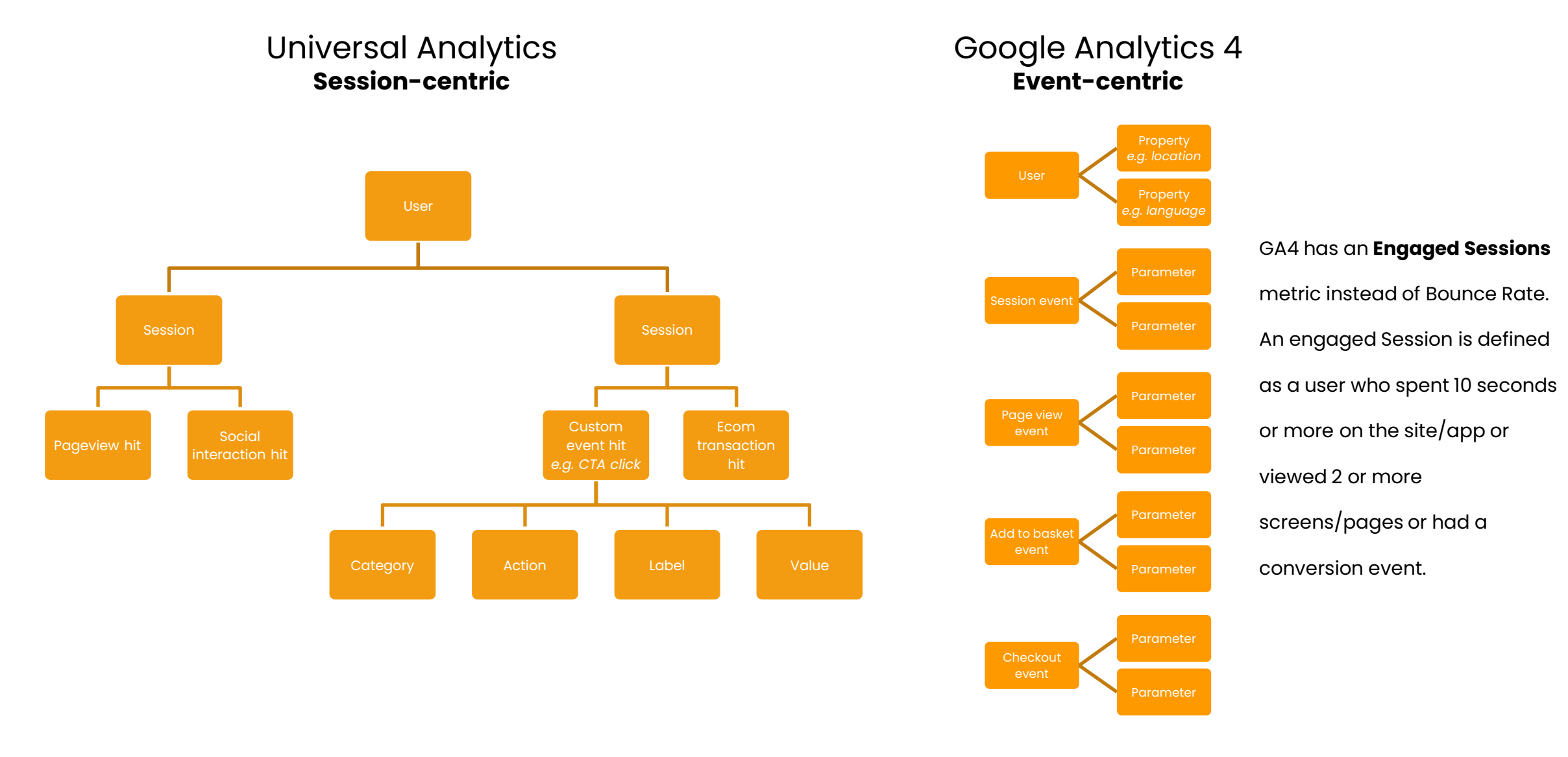

#### **How do they do it?** Identifying a 'single user'

In GA4, a user doesn't have to be logged in for cross-device tracking to work. GA4 uses a combination of data collection techniques to perform cross-device tracking.

- **Device graphing** is the process of identifying a user's devices and linking them together. GA4 uses a combination of data points to create a device graph that links a user's devices together.
- **User identification** involves assigning a unique identifier to each user, which allows GA4 to track their activity across different devices. GA4 can use a variety of identifiers, including Google Signals (if the user is logged in to a Google account), client IDs (which are stored in browser cookies), and user IDs (generated by the website or app).

Similarity between several data points can determine if two devices belong to the same user. Some of these are:

#### • **IP address**

- **User agent:** The user agent string contains information about the device, such as the browser and operating system.
- **Screen resolution**
- **Client ID:** GA4 can use a client ID, which is stored in a cookie on the user's device, to link devices together.
- **Login information:** If the user is logged in to a Google account, GA4 can use Google Signals to link devices together. Google Signals allows GA4 to use the user's login information to link devices across multiple browsers and devices.

#### **How GA4 works?**

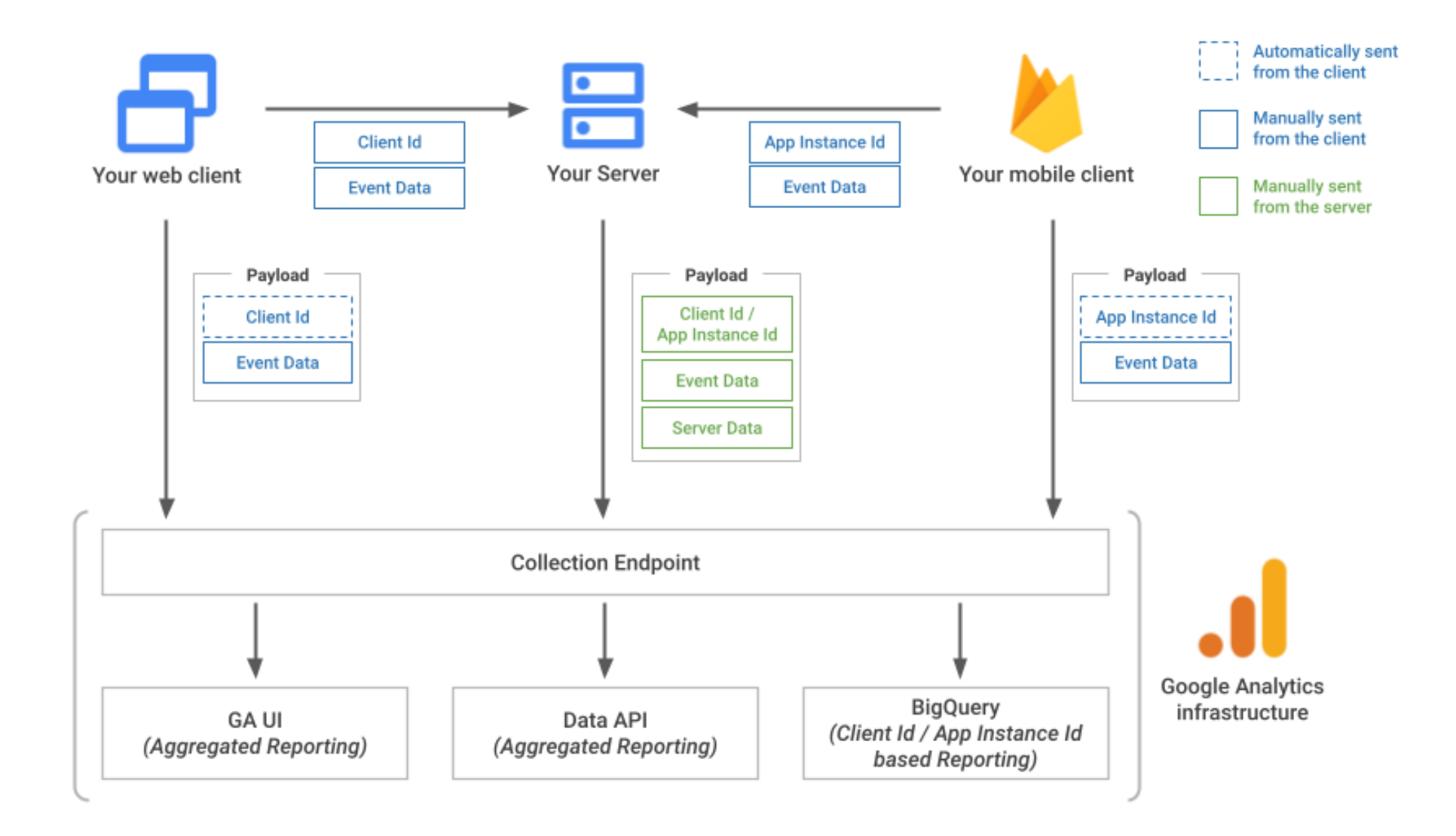

#### **Key Features** Completely new interface

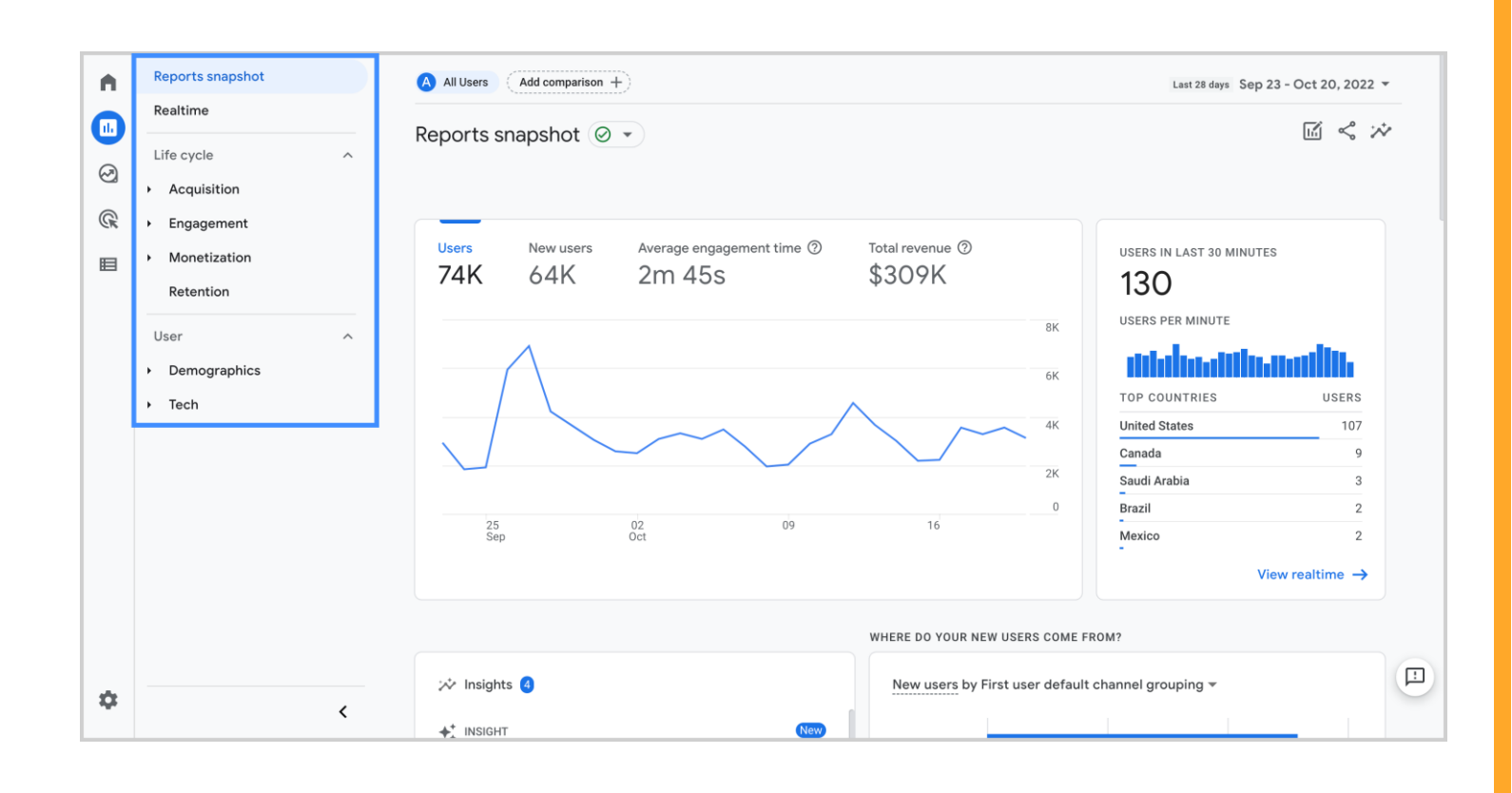

The new dashboard lets you see your website and apps in the same account.

It also categorises some of the old reports differently, as well as giving you access to new reports and metrics.

It may take a while to get used to the new logic. A page view, video play or download will all be seen as events.

There is also some new terminology  $-$  e.g. "average engagement time" is what was called "average session duration" in UA.

Outbound clicks and scroll depth are easier to access – opt in instead of manually setting up.

#### **Key Features** There are no goals in GA4

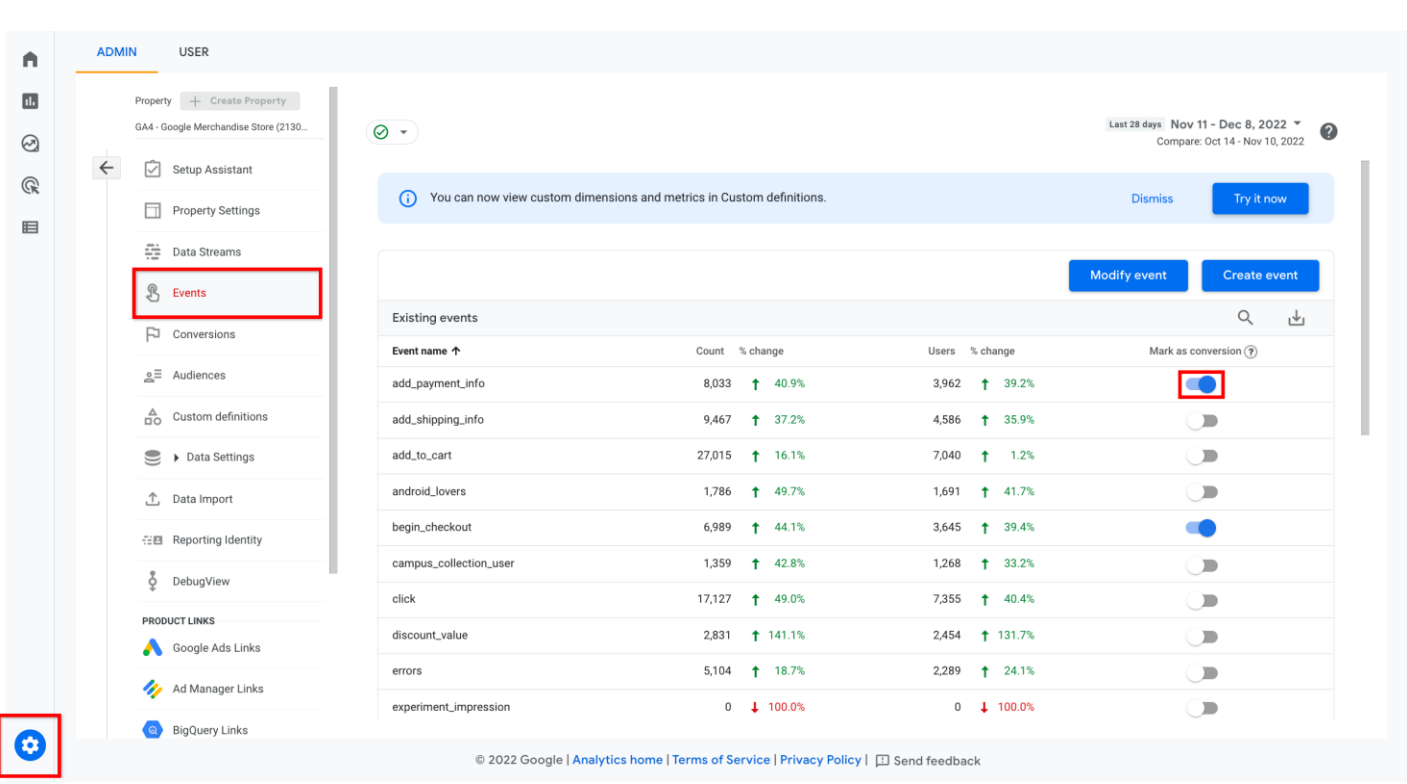

Your old UA goals won't appear in GA4.

You'll need to review the GA4 events to track your goals using this method.

Review the list of events automatically collected. Opt out of what you don't want to track. Add any custom events you need.

#### **Key Features** Advanced Analytics

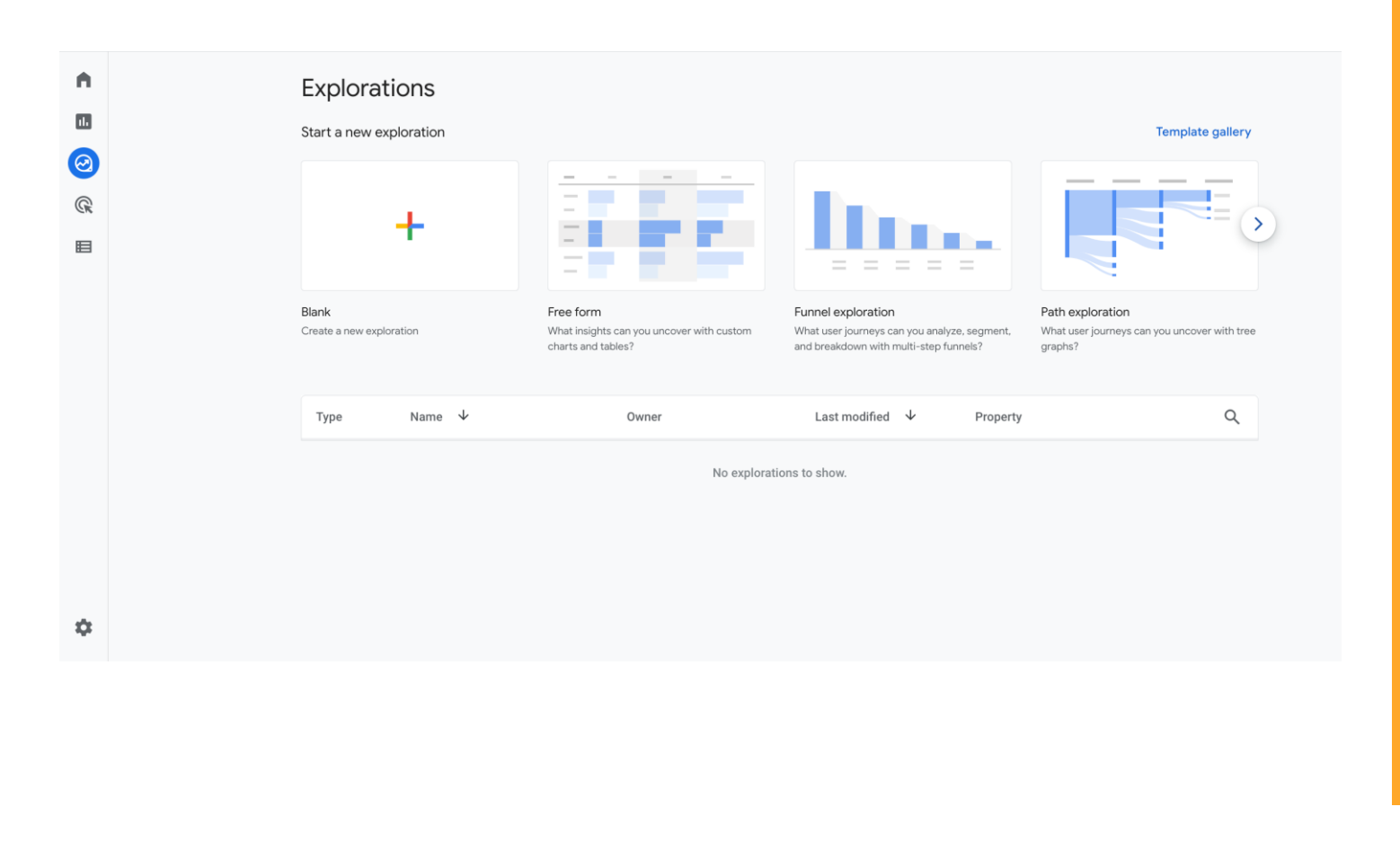

One of the most powerful changes GA4 brings is the ability to perform advanced analytics and create multiple data visualisations.

Using the Explore tab you can use the pre-built templates or create your own.

For example, you can perform a funnel analysis and see the steps customers take before purchasing. Similarly, the path exploration template helps you see which events users trigger as they visit your website.

Note, this feature can be tricky for beginners – more one to use as you become experienced with GA4.

#### **Key Features** New reports

Helps you monitor your website activity as it happens. Track the performance of a campaign in real time, or see traffic from social media as it happens.

See where your visitors are coming from. This report shows the channels that are driving traffic to your site.

#### **Realtime Report Engagement Report Retention Report**

This report helps you track how many people are engaged with your website and how people use your site.

You'll find sub-reports to track different events and conversions, and your most important pages and app screens.

This report show the total revenue, purchases, average purchase and average revenue per user.

If you run an ecommerce store, this is where you will find out which products get the most sales in your store.

Helps track how many users visit your site compared to returning.

Use this data to get users to return to your site by getting them to sign up for your newsletter or follow you on social. You'll also be able to see user retention over time and lifetime value.

#### **Acquisition Report Monetisation Report Demographic Report**

See which country your visitors are coming from.

Use this to guide your geolocation marketing campaigns, or create personalized messages for users from different locations.

#### **Key Features** Using GA4

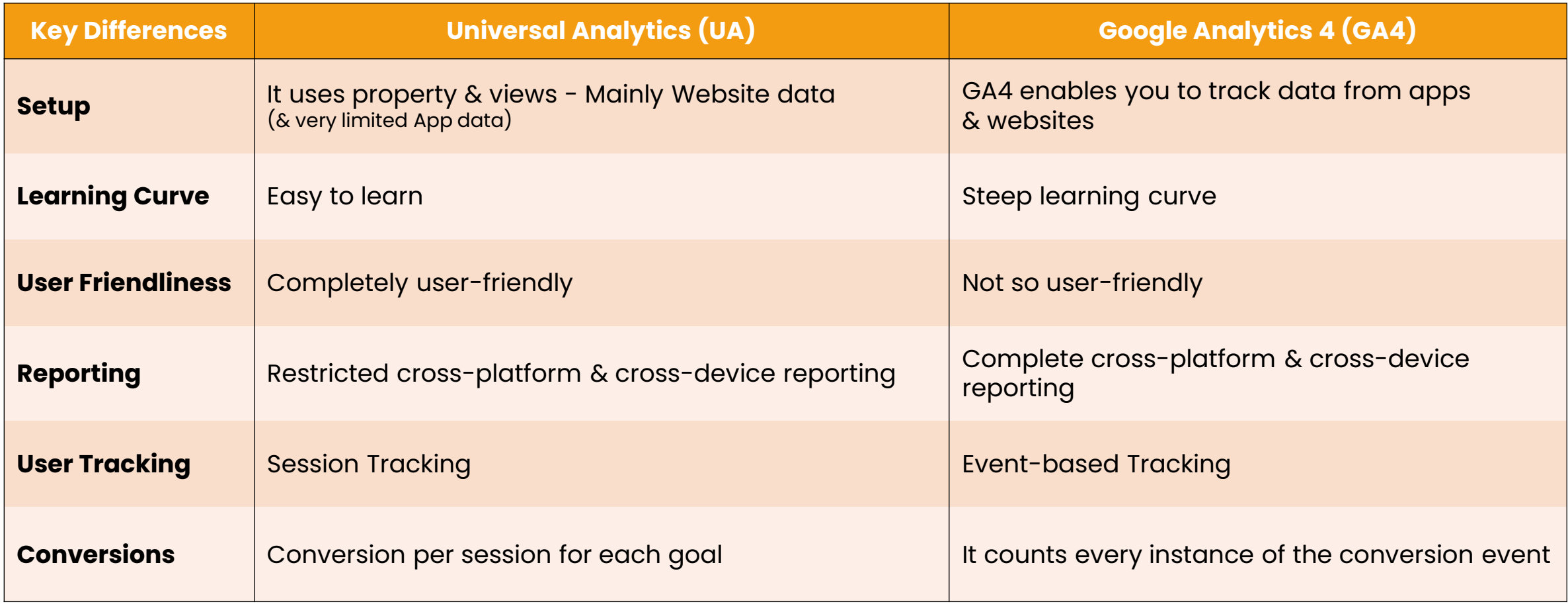

#### **Checklist** Before July 1, 2023

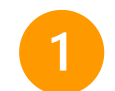

**Upgrade to GA4:** If you haven't already, you should upgrade your existing Universal Analytics (UA) property to GA4. This will ensure that you continue to collect data and insights after the deprecation of UA.

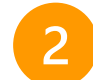

**Verify data collection:** Once you've upgraded to GA4, you should verify that data collection is working as intended. You can use the Real-time reporting feature in GA4 to ensure that data is being collected and processed correctly.

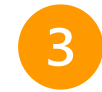

**Set up conversion tracking**: Conversion tracking is a crucial component of GA4, and you should set up and test your conversion tracking to ensure that it's accurately tracking your business goals and objectives.

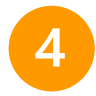

**Review and adjust data settings**: GA4 collects a lot of data by default, and you should review and adjust your data settings to ensure that you're collecting the data that's most relevant to your business. This may include setting up custom dimensions and metrics, excluding certain pages or events from tracking, or using data filters to include or exclude specific data.

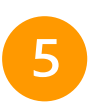

**Review privacy policies and disclosures:** GA4 places a greater emphasis on privacy and data protection, and you should review your privacy policies and disclosures to ensure that they accurately reflect your data collection and processing practices.

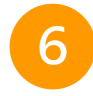

**Train your team:** GA4 introduces new concepts and data modeling techniques, and you should train your team to ensure that they understand how to use the platform effectively and generate insights that drive business growth.

#### **Action ownership & role of agency**

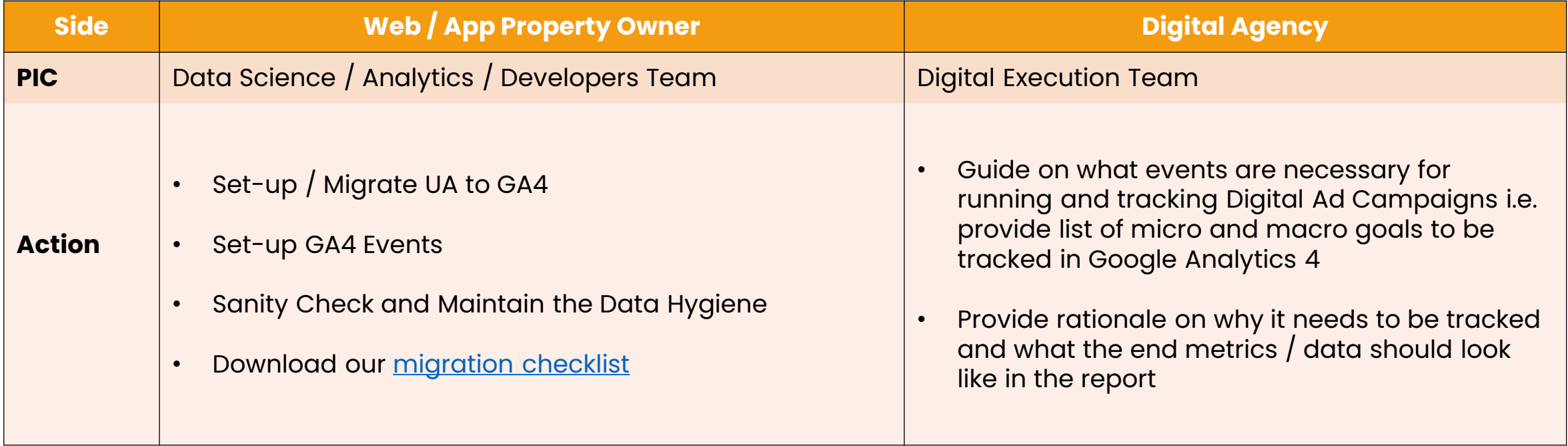

## **Technical Guide**

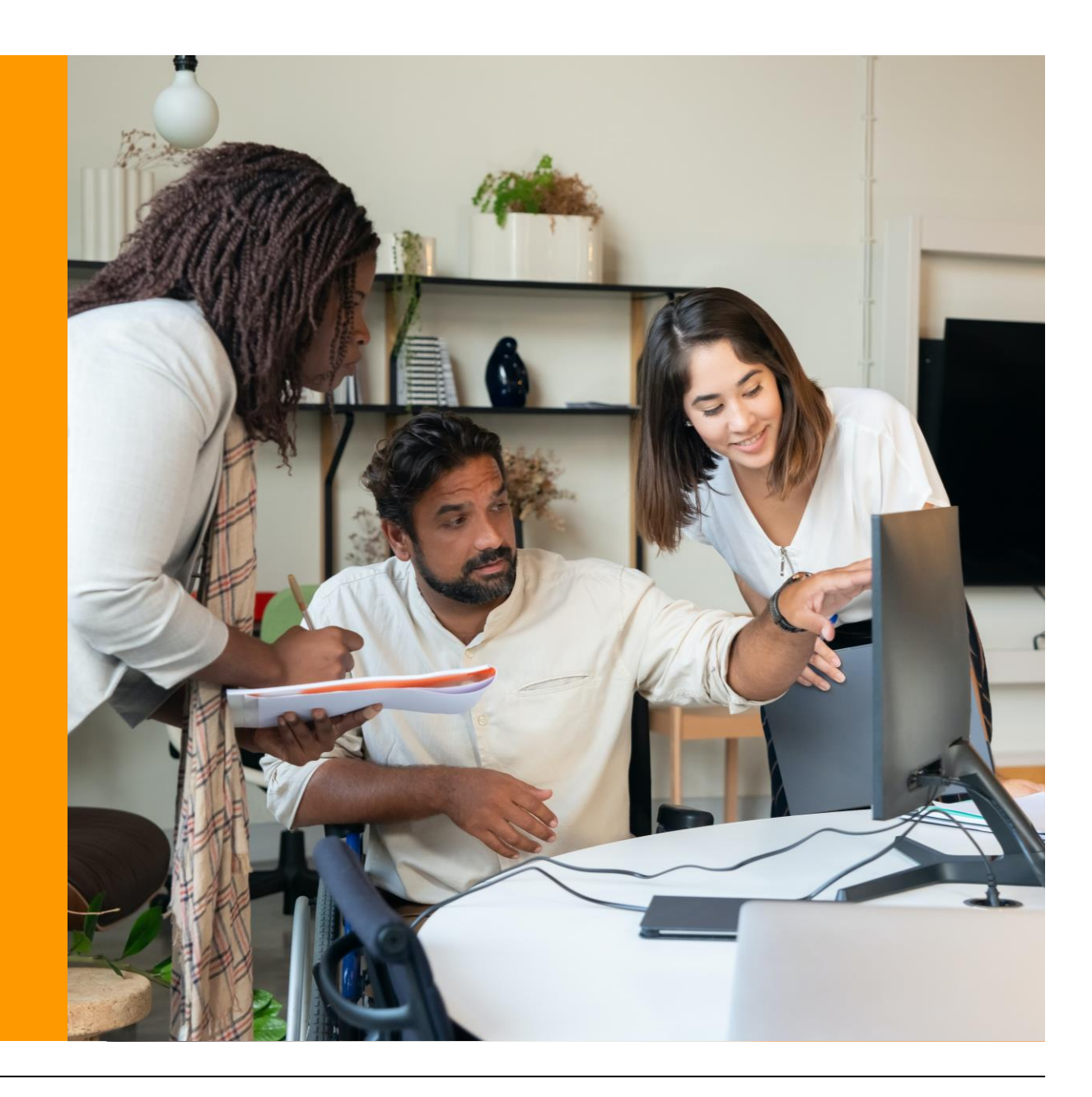

#### **How to set up Google Analytics?**

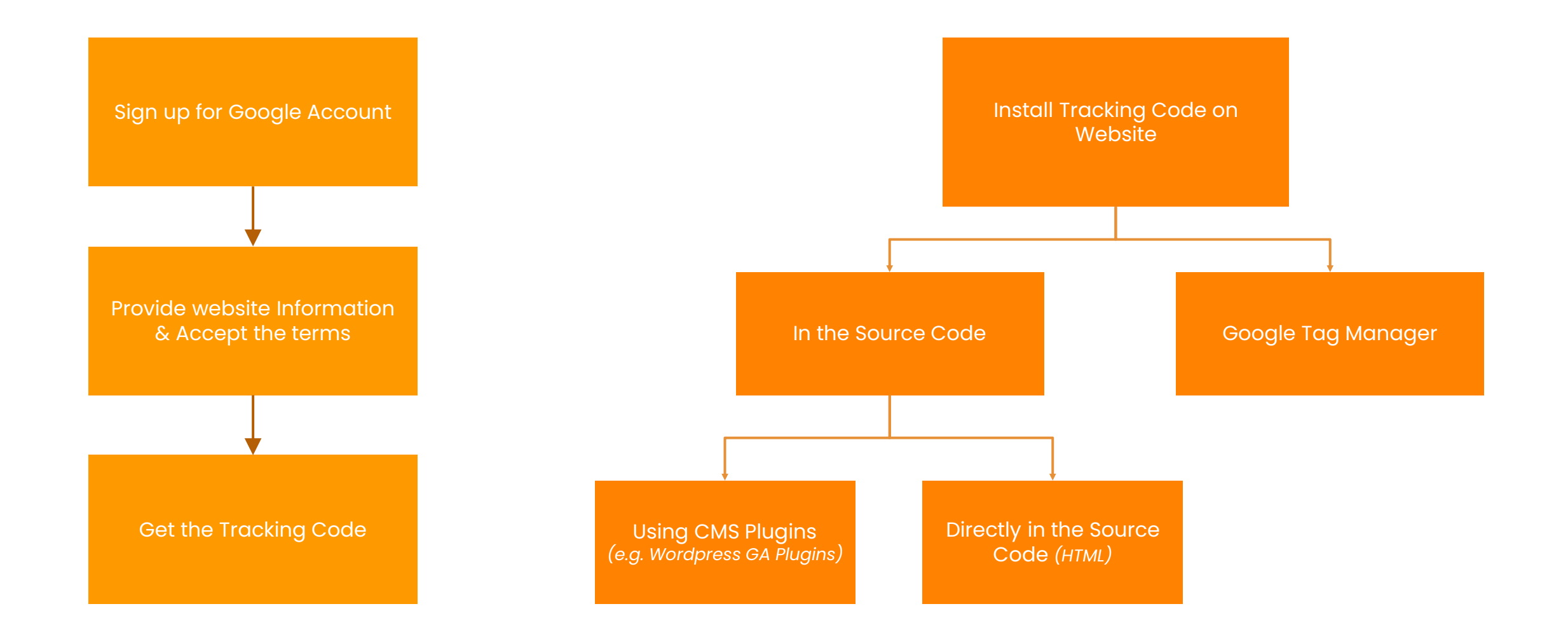

Google Analytics 4 | Beginner's Guide **Exercical Constants Constants Constants Constants Constants Constants Constants Constants Constants Constants Constants Reserved.** 

#### **Type of Events:** 1) Automatically collected events

Automatically collected events are events that are collected by default when you set up Google Analytics on your website or app. Automatically collected events are triggered by basic interactions with your app and/or site. As long as you use the Google Analytics for Firebase SDK or gtag.js, you don't need to write any additional code to collect these events.

There are some Enhanced measurement events - that are collected when you set up Google Analytics on your website or app & enhanced measurement is enabled. Enhanced measurement lets you measure interactions with your content by enabling options (events) in the Google Analytics interface. No code changes are required. When you enable these options for a web data stream, your Google Analytics tag starts sending events right away. To the right, are the Steps to enable these events:

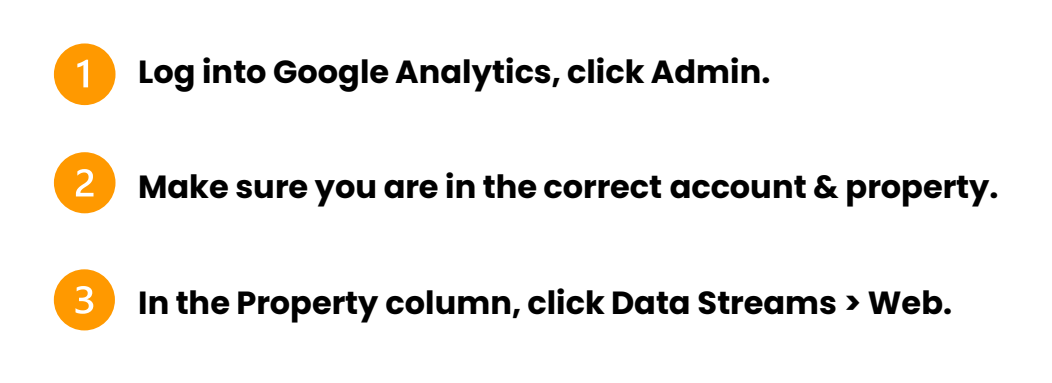

**Under Enhanced measurement, slide the switch On to enable all options.**

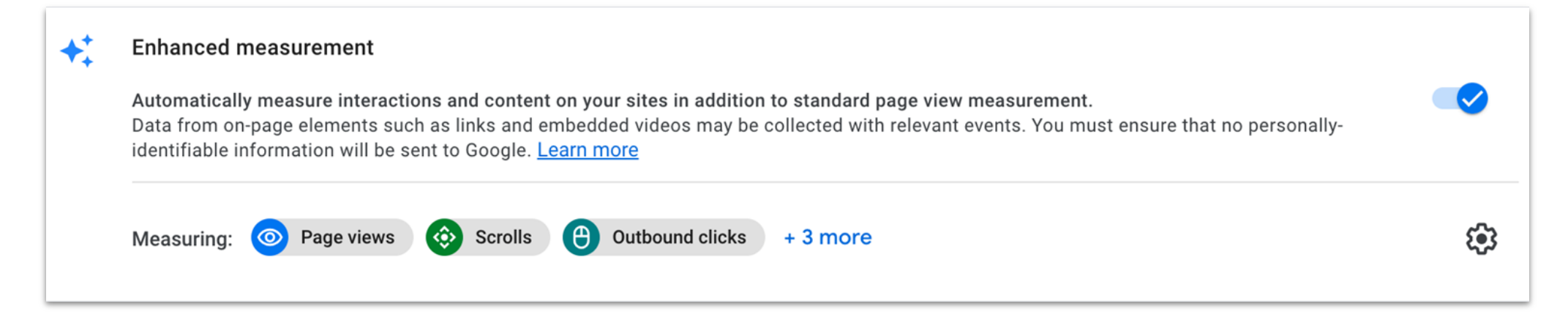

#### **Type of Events:** 1) Automatically collected events

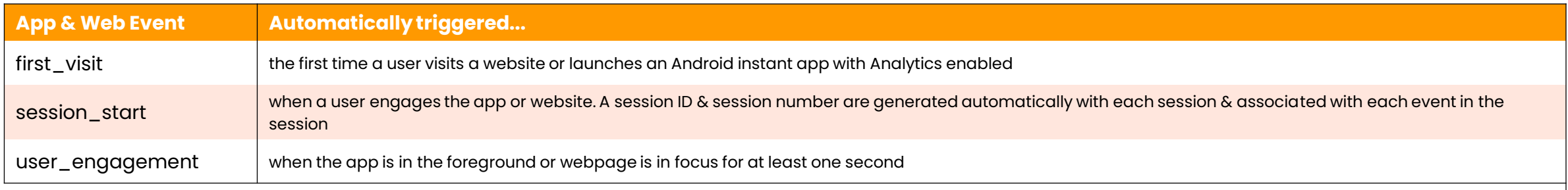

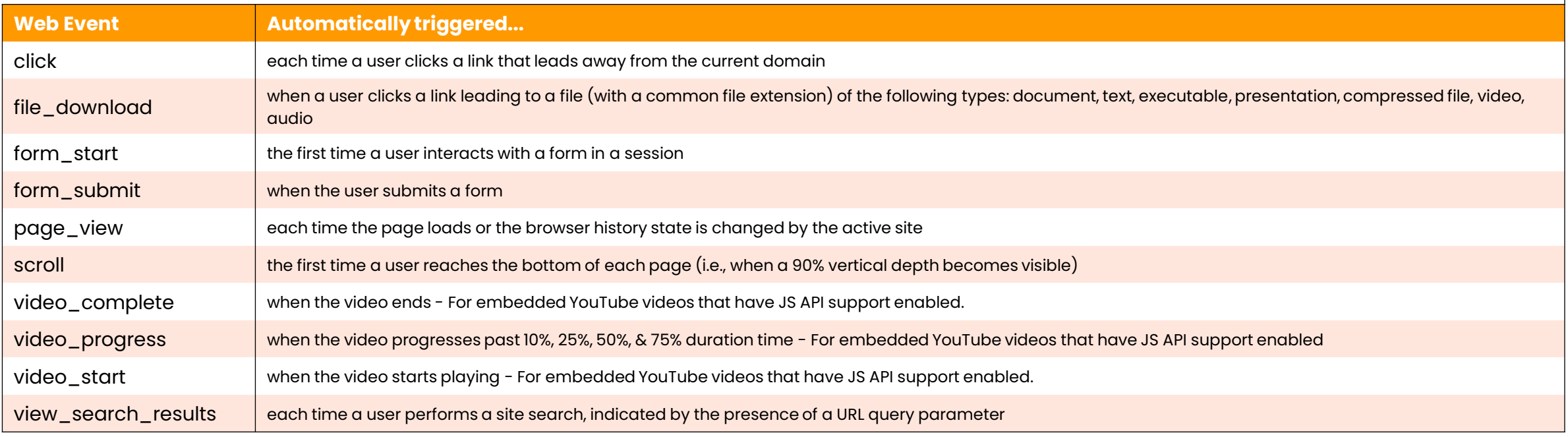

#### **Type of Events:** 1) Automatically collected events

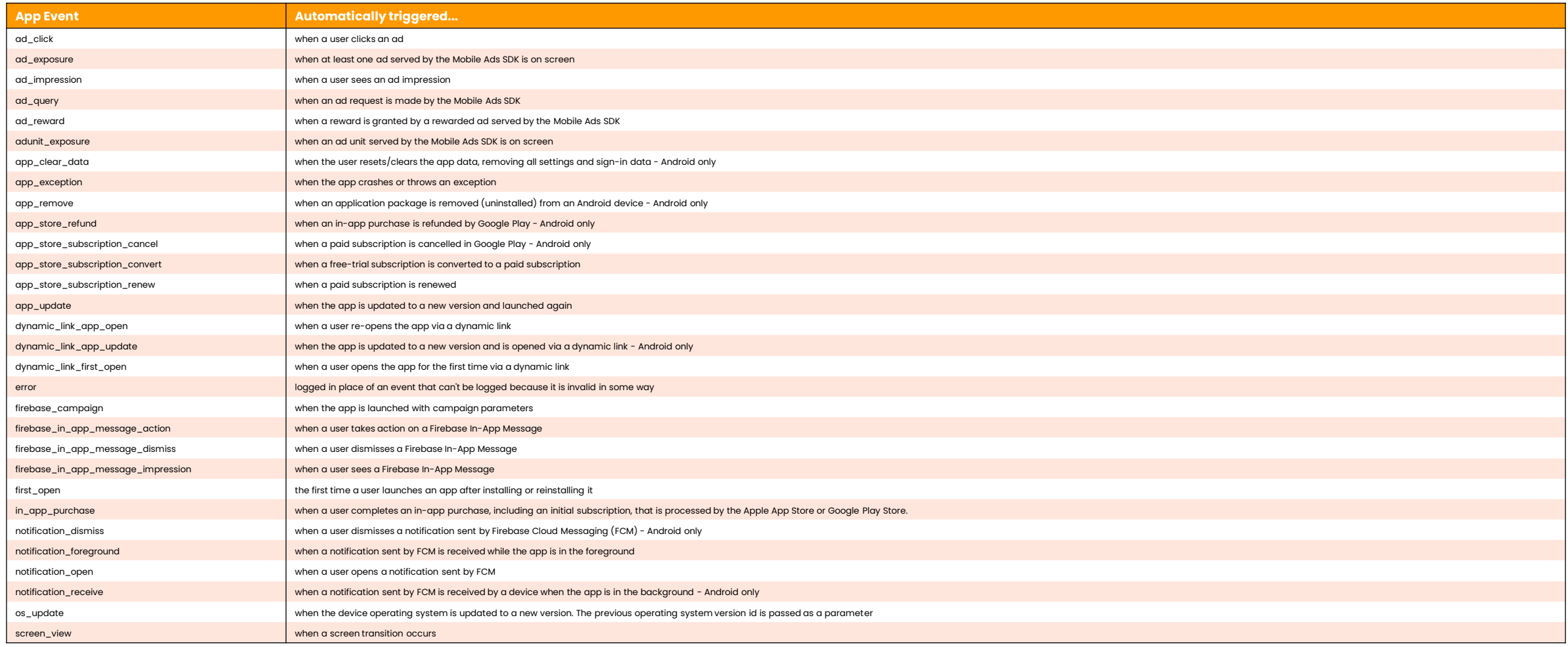

#### **Type of Events:** 2) GA4 recommended events (to be activated)

Recommended events are events that you implement, but that have predefined names and parameters. These events unlock existing and future reporting capabilities. Adding these events to your website or mobile app helps you measure additional features and behavior as well as generate more useful reports. Because these events require additional context to be meaningful, they're not sent automatically.

#### **For Online Sales (ecommerce kinds of businesses)**

These Events are recommended when you want to measure sales on your site or app. They're useful for retail, ecommerce, education, real estate, and travel. Sending the events populates the Ecommerce purchases report.

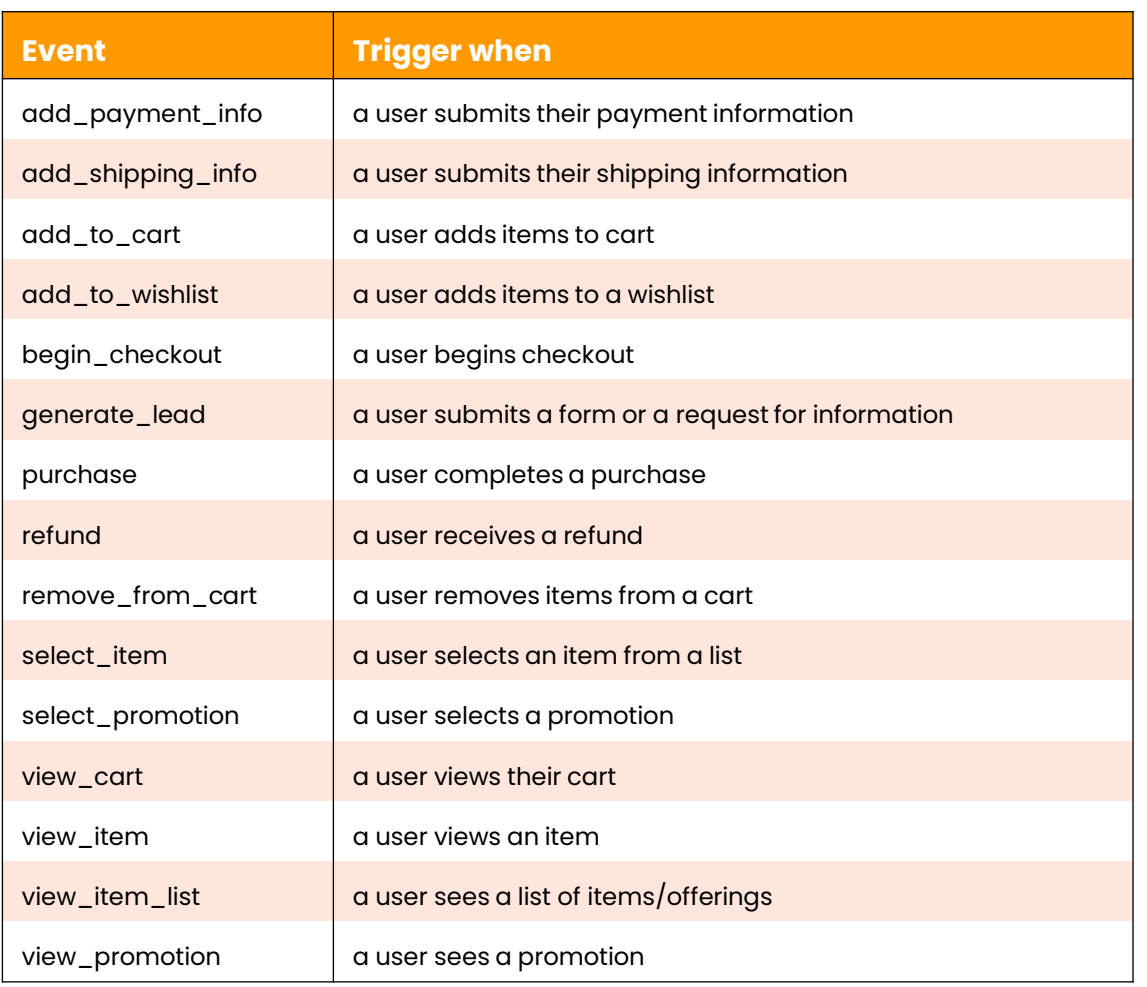

#### **Type of Events:** 2) GA4 recommended events (to be activated)

#### **For all Properties (all kinds of businesses)**

We recommend these events to all customers in all business verticals.

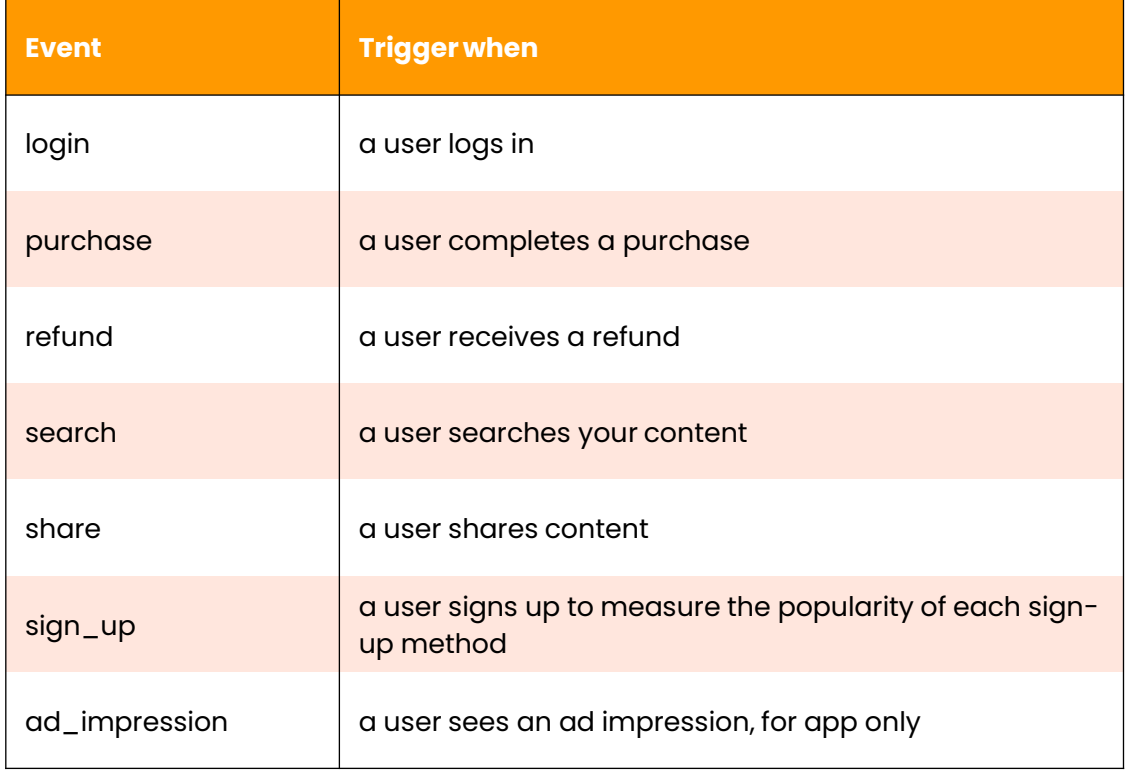

#### **For games & gaming related businesses**

We recommend these events for games properties. Sending these events populates the games reports.

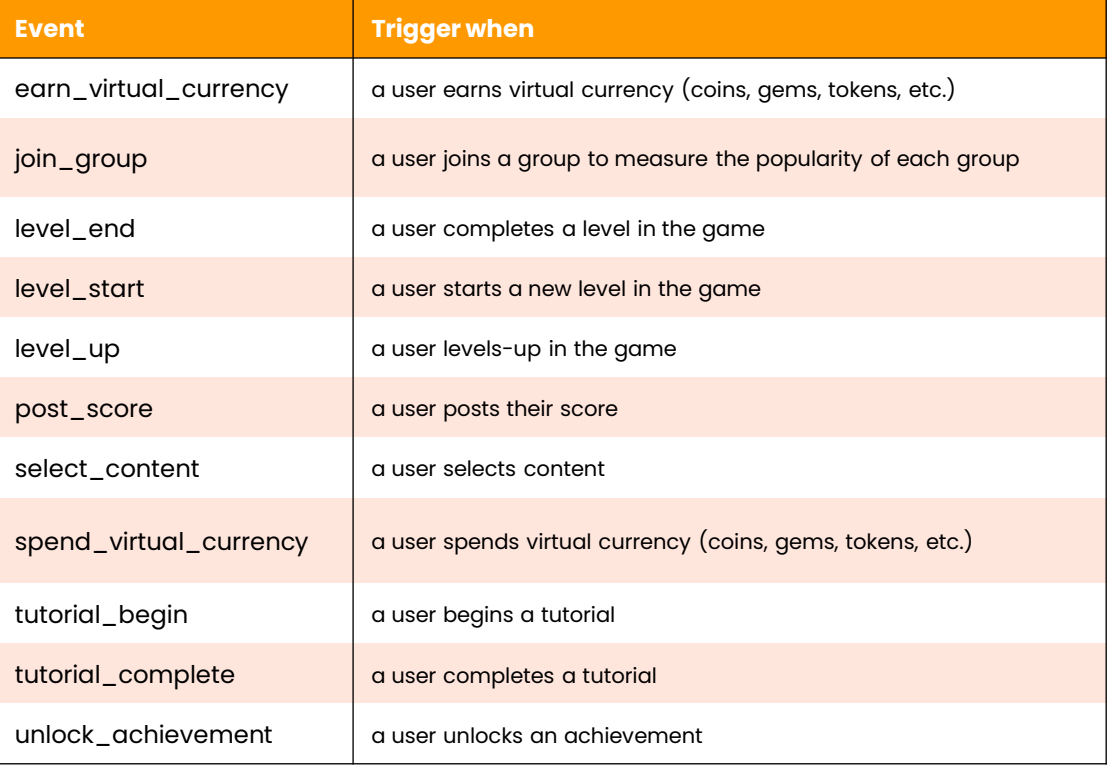

#### **Type of Events:** 3) Custom Events (to be manually implemented)

Custom events are events that you define. Make sure you only create custom events when no other events work for your use case. Custom events don't show up in most standard reports so you need to set up custom reports or explorations for meaningful analysis. A custom event is an event that has a name and set of parameters that you define. A custom event lets you collect data that Analytics doesn't otherwise collect automatically or recommend.

#### **How to Create a custom event**

Configuring the custom event can be done using one of the following options:

- The Google tag (web)
- Google Tag Manager (web)
- Firebase (apps)

Alternatively, you can create a custom event in Analytics, for example, when you want to create a conversion event based on an existing event.

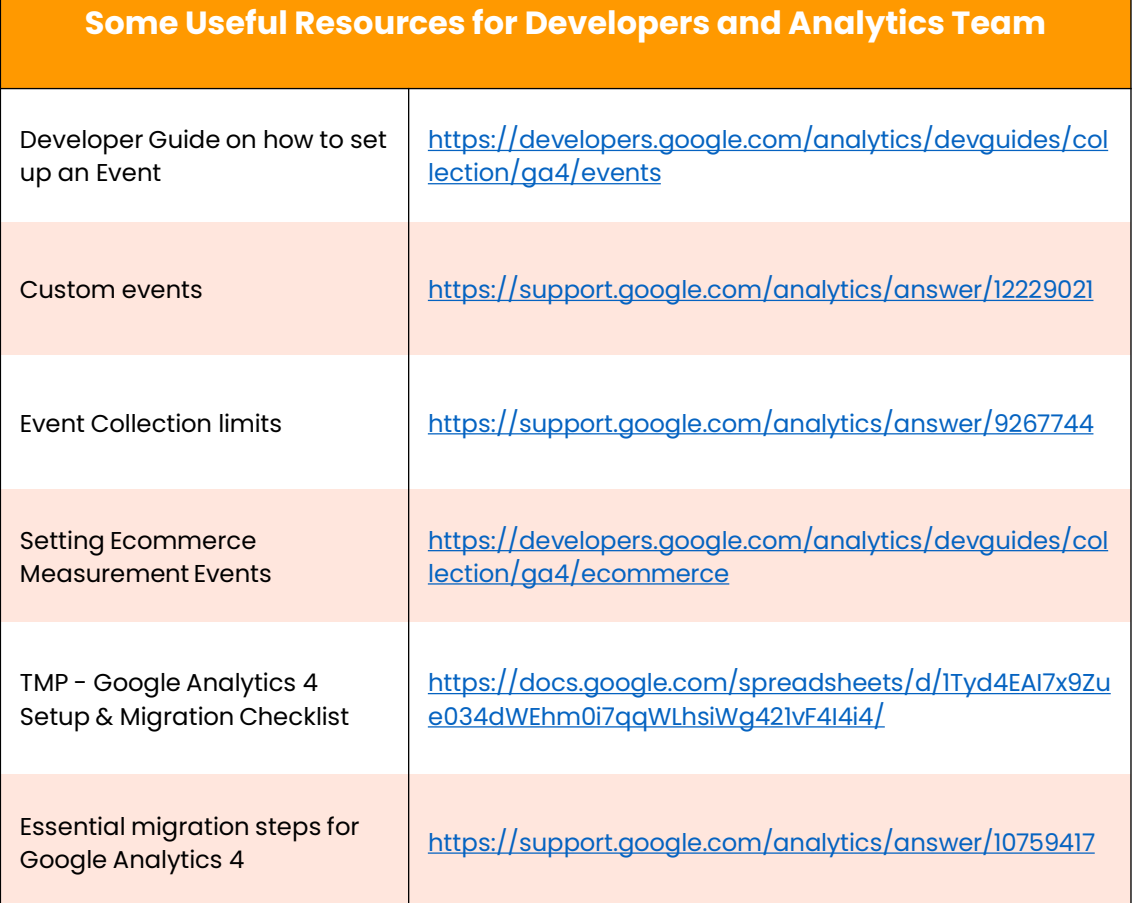

## A **MEDIA PRECINCT**

# Thank You

**THANK YOU** 

© 2023 Media Precinct. All Rights Reserved.